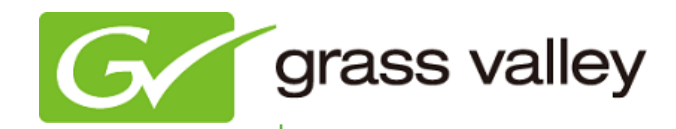

# EDIUS 6.5 EDIT ANYTHING

# Release Notes

Software Version 6.52 (October 2012)

www.grassvalley.com

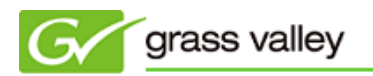

# Grass Valley Product Support

For technical assistance, to check on the status of a question, or to report a new issue, contact Grass Valley Product Support via e-mail, the web, or by phone or fax.

# **Web Technical Support**

To access support information on the web, visit the product support webpage on the Grass Valley website. You can download software or find solutions to problems by searching our Frequently Asked Questions (FAQ) database.

- World Wide Web:<http://www.grassvalley.com/support/>
- US/Americas Technical Support: [Please use our online form](http://www.grassvalley.com/ad/contact_customer_support)  $\sim 100$
- EMEA Technical Support e-mail address: [desktop.support.emea@grassvalley.com](mailto:desktop.support.emea@grassvalley.com)

# **Phone Support**

Use the following information to contact product support by phone during business hours. After hours phone support is available for warranty and contract customers.

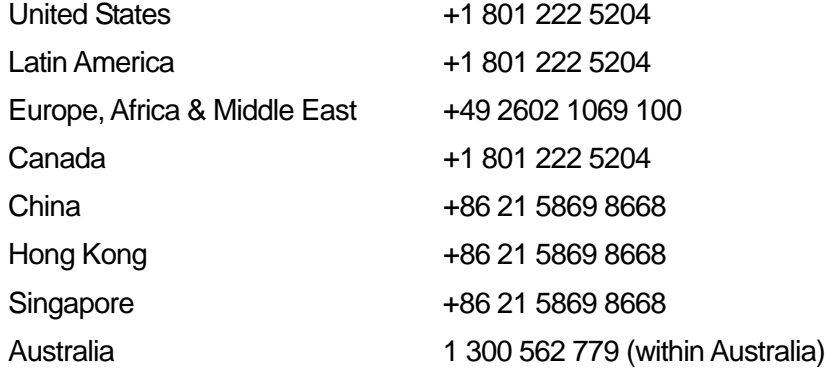

# **Authorized Support Representative**

To locate the support representative for your country, visit the Product Support webpage on the Grass Valley Web site: www.grassvalley.com/support/contact/professional.

# **New Features of EDIUS Version 6.52**

*This update provides the following features:*

- <sup>2</sup> Automatic back cut of timeline to export to 720p clips which have even frame durations.
- Partial offline clip restore which restores only the part being used in the timeline.
- <sup>2</sup> User setting option to choose previous clip after clip cut.
- **≥ Export MXF to XDCAM Memory Drive (SxS card).** SxS card needs to be formatted by XDCAM equipment. SxS cards formatted in XDCAM EX are not supported.
- ² Support to load XDCAM EX stereoscopic clip into the EDIUS Bin via Source Browser.
- ² Support to load XDCAM EX clip recorded across multiple media.
- ² Added XDCAM EX 3D Exporter. Timeline can be exported to local hard drive or XDCAM EX 3D camera when connected to a PC via a USB cable.
- **≃** Support Sony XDCAM Station 2.0.
- ² Support to edit growing files while building in XDCAM Stations.
- **■** Support to run in Windows 8 64-bit OS.
- ² Support to import Bin information for FCP XML files generated by Final Cut Pro 7.
- **■** Added 4K video preset as an editing project.
- **■** Support to export to AVCHD 3D.

Only supports file export. Exported file cannot be played in a camera and cannot be loaded into other editing software.

#### **UPDATE HISTORY**

*The following issues are fixed or improved in this version.*

# **Video stabilizer does not re-run**

Description: If timeline contains a timeline sequence that is analyzed and the source sequence is edited during analysis, the video stabilizer does not re-run for an updated timeline.

#### **Video stabilizer analysis is not cancelled**

Description: Analysis of video stabilizer is not cancelled even after removing video stabilizer from the Undo task list.

#### **Video stabilizer analyzes full length of a clip**

Description: If a video clip trimmed, the video stabilizer unexpectedly analyzes the full length of the clip.

# **EDIUS cannot export 16:9 SD video**

Description: EDIUS cannot export 16:9 SD video using the QuickTime HQ codec.

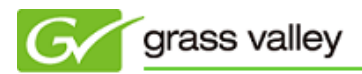

# **EDIUS cannot capture video in a specific format**

Description: EDIUS cannot capture video in 960x720 Constant Rate Shooting 60p format.

# **Certain H.264 mp4 files cannot be loaded**

Description: EDIUS cannot load certain H.264 .mp4 files properly.

#### **Cursor gang mode does not work**

Description: Cursor gang mode does not work even if [Cursor] is checked in Gang mode list.

#### **Shifted timecode is not displayed in loudness meter**

Description: Timecode in loudness meter always starts from 00:00:00;00 even if shifted timecode is set in sequence settings.

# **AVID DNxHD .mov file cannot be played**

Description: If an AVID DNxHD .mov file is played in EDIUS, audio can be played, but video is frozen.

# **"Add subclips(s)" does not work**

Description: Adding stereoscopic subclip into the Bin fails.

#### **EDIUS unexpectedly detects an offline clip**

Description: EDIUS unexpectedly detects an offline clip, even if the Bin has no clips.

#### **EDIUS does not respond while exporting to an MPEG-2 file**

Description: EDIUS does not respond while exporting to an MPEG-2 series format file (XDCAM, XDCAM EX, HDV, GF, MPEG-2 PS, MPEG-2 ES, MXF, or CMF).

#### **Super white unexpectedly clips to normal white during file export**

Description: Super white is unexpectedly clipped to normal while when the timeline is exported to QuickTime HQX file.

#### **Audio noise occurs while playback of certain MPEG-2 MXF files**

Description: Audio noise occurs if certain MPEG-2 MXF files are placed onto the timeline and played back.

# **QuickTime .mp4 files cannot be played properly**

Description: If a QuickTime .mp4 file is loaded into a 10-bit project, the video is not played (only the audio played).

#### **Stripe transition effect does not work properly**

Description: Stripe transition effect does not work properly if certain parameters are set into the effect.

#### **Border Wipe transition effect does not work properly**

Description: The Border Wipe transition effect does not work properly if certain parameters are set into the effect.

# **"PCI Bus Busy" error occurs while capturing 720p24 HDV**

Description: "PCI Bus Busy" error occurred while capturing 720p24 HDV from a JVC camera via a FireWire (IEEE 1394) port..

# **Disc Burner stops to work while encoding a motion menu**

Description: Disc Burner stops to work while encoding a motion menu for MPEG-2 Blu-ray **Disc** 

# **Disc Burner cannot burn an MPEG-2 Blu-ray Disc**

Description: If linear PCM is chosen as the encoding audio format, Disc Burner fails to burn an MPEG-2 Blu-ray Disc.

#### **Audio scratch noise occurs if Panpot & Balance is applied**

Description: Audio scratch noise occurs if Panpot & Balance effect is applied into a 59.94p HD project timeline.

#### **Lighting shadow position is unexpectedly fixed once it is modified**

Description: Once a lighting shadow position in a 3D effects transition is changed, the position parameter cannot be changed.

#### **Preview button in QuickTitler does not work**

Description: Preview button in QuickTitler does not work.

#### **Kerning parameter in QuickTitler does not work properly**

Description: Entered a kerning value is only applied to between the first and second letters in a title.

#### **On screen display (OSD) information is unexpectedly displayed on an external monitor**

Description: OSD information is unexpectedly displayed on an external monitor, even if "PC Monitor" is chosen as the OSD target.

#### **No presets listed in 3D transition and Alpha Custom Map**

Description: No presets are listed in the [Presets] tab in 3D transition effects and Alpha

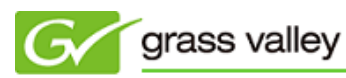

Custom Map effects.

# **STORM™ 3G cannot output PCM audio from an SDI output**

Description: STORM 3G cannot output PCM audio from an SDI output if a played CMF (K2 EDIUS Connect Option) clip has a Dolby-E audio channel.

#### **EDIUS becomes unstable while editing CMF (K2 EDIUS Connect Option) clips**

Description: EDIUS becomes unstable if CMF clips are loaded as source material.

# **DESIGN LIMITATIONS**

# **XDCAM clip cannot be re-transferred to the EDIUS Bin**

Description: Once an XDCAM clip is transferred to the Bin and then deleted, the same clip cannot be re-transferred from XDCAM to the EDIUS Bin.

Workaround: Refresh the Source Browser Window.

# **KNOWN BUGS**

# **Segment encode does not work during time shift editing of a growing file**

Description: Segment encode does not work during time shift editing of a growing file ingested by an XDCAM Station.

Workaround: None.